## **CITIZEN ECO-DRIVE Proximity** 的用户指南

- → 第一次连接 (配对)
- → [断开连接](#page-3-0)
- → [重新连接](#page-4-0)
- → [当更新应用程序时](#page-6-0)
- → [再注册一个](#page-7-0) iPhone
- → [删除注册](#page-8-0)
- →  [功能](#page-10-0)
- → [设置邮件账号](#page-16-0)
- →  [停止提醒指示](#page-21-0)
- → [当无法激活连接时](#page-22-0)

#### 注册并与手表连接时,另请参阅手表的说 明于册。

#### 第一次连接(配对)**(1/2)** 手表和 **iPhone** 都需要进行此项操作。 当应用程序屏幕上的查找为  $I$  (开启) 时, 请将手表的模式设置为 **PR**。 当配对成功完成时,指示切换为 **Proximity 连接**。

<span id="page-1-0"></span>**2/23**

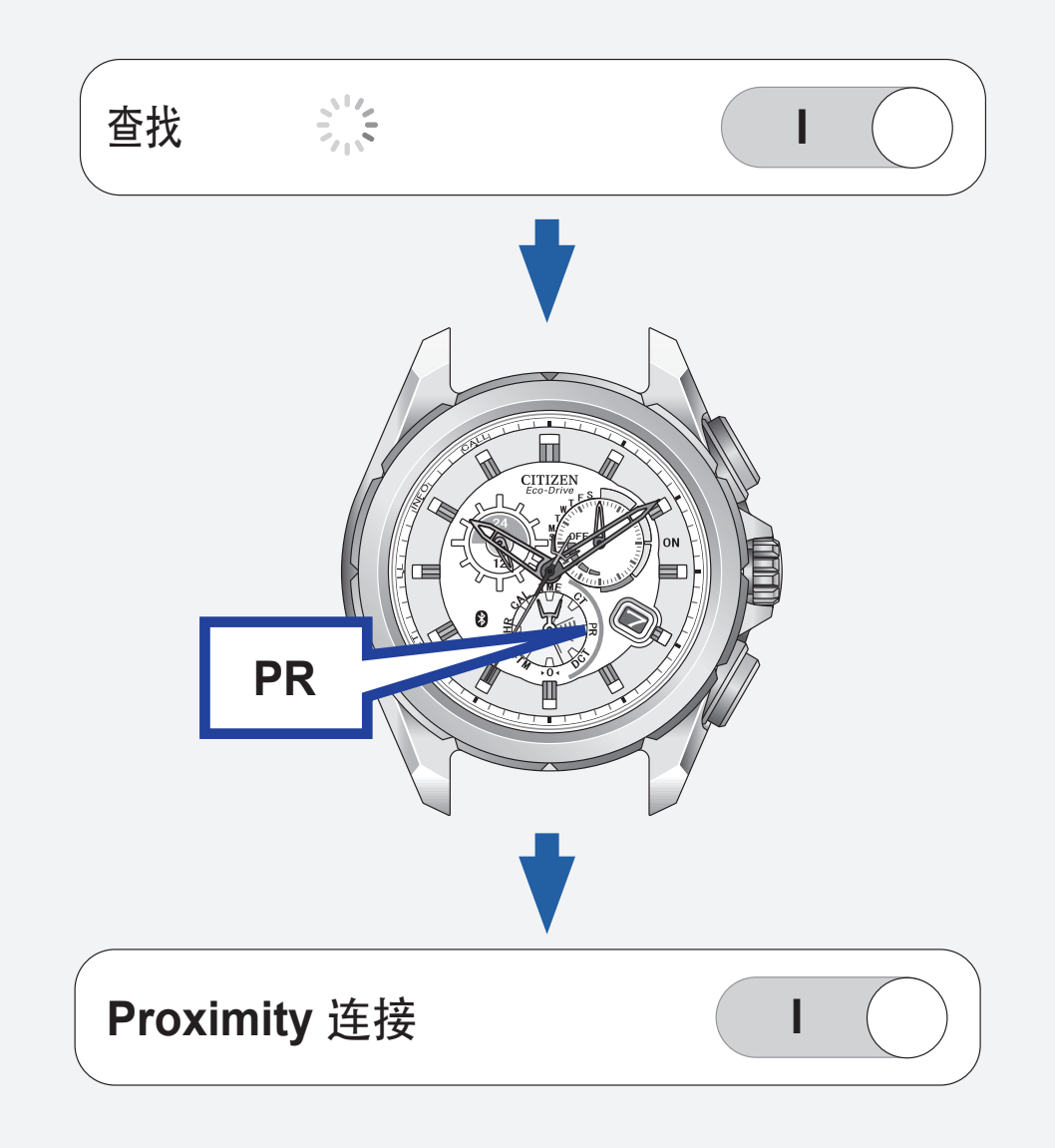

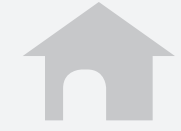

## 第一次连接(配对)**(2/2)**

- • **无法重新注册已注册的 iPhone**。日常使用 时,使用重新连接和断开连接来激活 /停 用连接。
- • 无法注册两个或多个 **iPhone**。
- • 删除注册,然后再注册已注册的 **iPhone**。

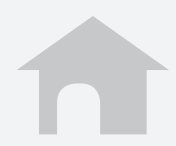

## <span id="page-3-0"></span>断开连接

#### **iPhone** 上

#### 在应用程序屏幕上将 **Proximity 连接**设置 为 **O**(关闭)。

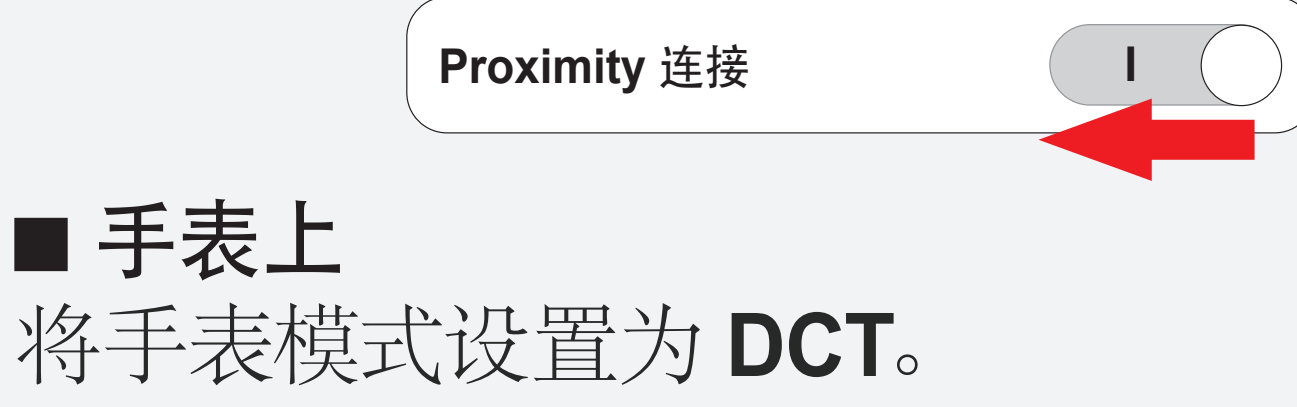

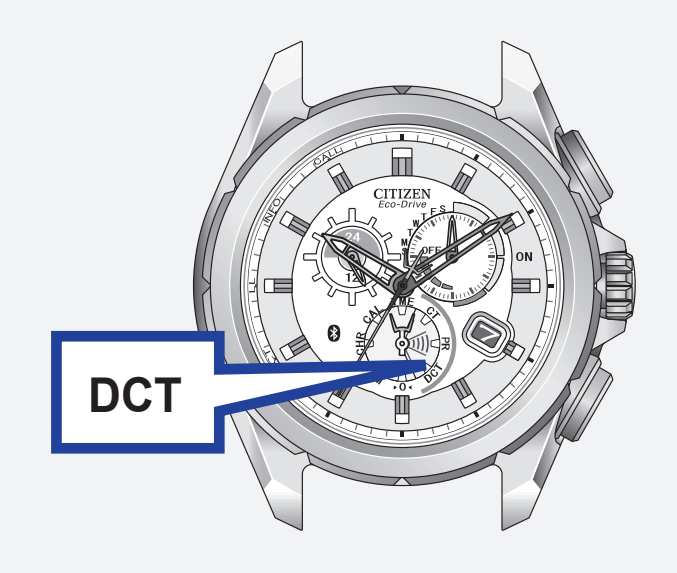

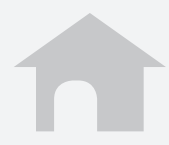

#### <span id="page-4-0"></span>重新连接 **(1/2)** 当应用程序屏幕上的**查找**或**正在等待重新连 接**为 (开启)时,请按下右上按钮 **I B** 或将 模式设置为 **CT**。

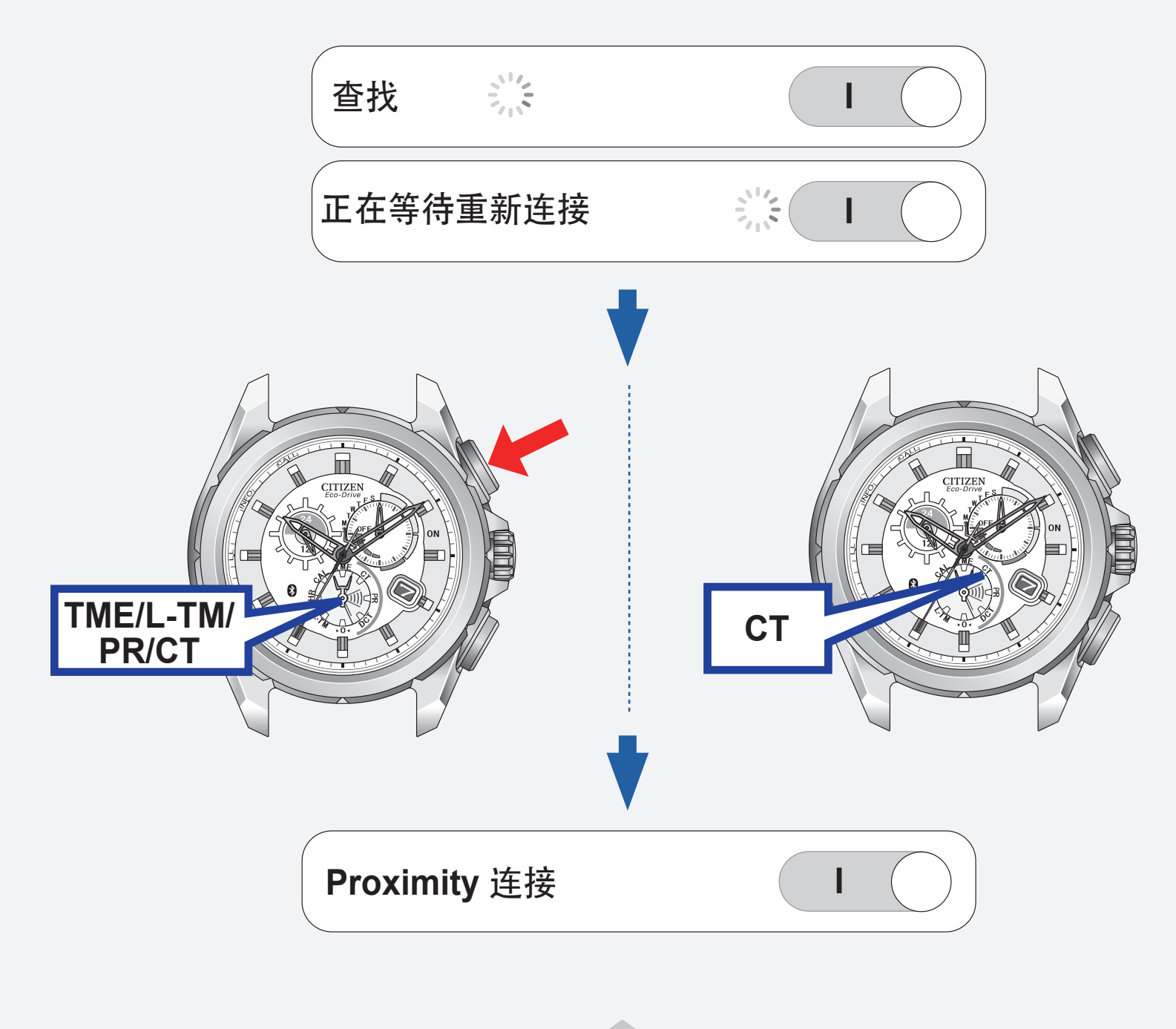

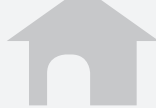

## 重新连接 **(2/2)**

■ 最长持续连接时间 若本表与 **iPhone** 间的连接持续达六小时, 则两者之间的连接将会自动断开。

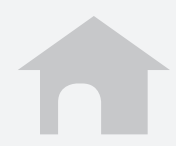

## <span id="page-6-0"></span>当更新应用程序时

删除当前注册,并重新执行注册。

**1.** 删除注册。

→  [删除注册](#page-8-0)

**2.** 执行注册。

→ 第一次连接 (配对)

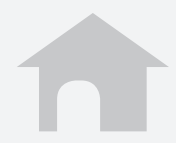

## <span id="page-7-0"></span>再注册一个 **iPhone**

删除当前注册,并重新执行注册。

**1.** 删除注册。

→  [删除注册](#page-8-0)

- **2.** 在新 **iPhone**上下载应用程序。
- **3.** 执行注册。

[→ 第一次连接\(配对\)](#page-1-0)

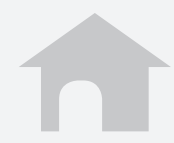

# <span id="page-8-0"></span>删除注册 **(1/2)** 删除手表和 **iPhone**上的注册信息。

#### ■ 若要删除手表上的注册信息 当连接关闭时,按住右上按钮 **B** 7 秒。

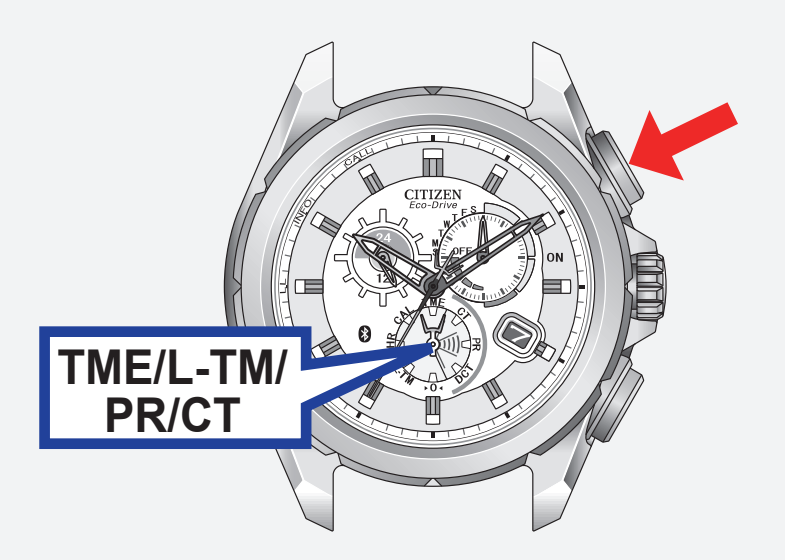

## 秒针转动 360°,返回正常位置。

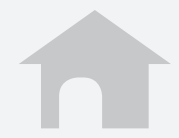

## 删除注册 **(2/2)**

#### 若要删除 **iPhone** 上的注册信息

- **1.** 轻触**设置**。
- **2.** 轻触**蓝牙**,确认其设置为**打开**。
- **3.** 删除**设备**列表上的 **Eco-Drive Proximity**。
- **4.** 将**蓝牙**设为**关闭**,再重新将其设为**打开**。

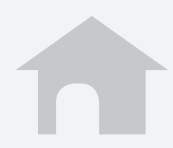

## <span id="page-10-0"></span>功能 **(1/6)**

■ 时间同步 **iPhone** 的时间和日历信息会传送至手表, 从而使两者的时间和日历同步。 按下右下按钮 **A** 2 秒,手表就可以在连接 期间接收时间和日历信息。

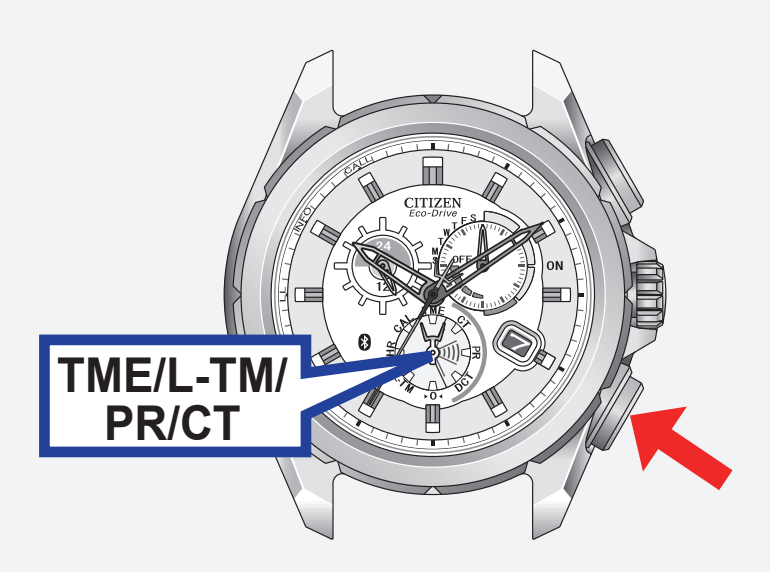

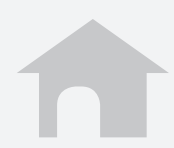

## 功能 **(2/6)**

#### **■ 呼入电话 [CALL]** 当有呼入电话时手表会接到提醒,然后手表 的秒针指向 **CALL**。

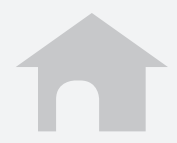

## 功能 **(3/6)**

#### ■邮件和日程提醒 **[INFO\*]**

#### 日程提醒

**iPhone** 将内置**日历**应用程序上设置的日程 提醒发送至手表,然后手表的秒针指向 **INFO\***。

• 对于 **iOS 6** 或更新版本 : 想要使用**日程提 醒**,请在**隐私**设置中开启该应用程序访问 **日历**的权限。

#### **\*** 某些型号使用 "**MAIL**",而不用 "**INFO**"。

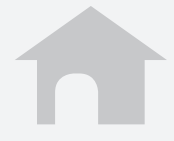

## 功能 **(4/6)**

#### ■邮件和日程提醒 **[INFO\*]**

邮件提醒 **iPhone** 将新邮件信息发送至手表,然后手 表的秒针指向 **INFO\***。 在该应用程序上需要设置一个邮件账号,以 便使用该功能。 → [设置邮件账号](#page-16-0)

## **\*** 某些型号使用 "**MAIL**",而不用 "**INFO**"。

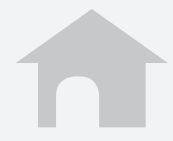

## 功能 **(5/6)**

#### ■ 蓝牙断开提醒 **[LL**] 手表会在与 **iPhone** 突然断开连接时进行提 醒,并且秒针指向 **LL**。

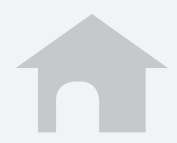

## 功能 **(6/6)**

#### **iPhone** 搜索 **iPhone** 在接收到手表的提醒时会发出和有 电话呼入时相同的声音。 同时按下右下按钮 **A** 和右上按钮 **B**。

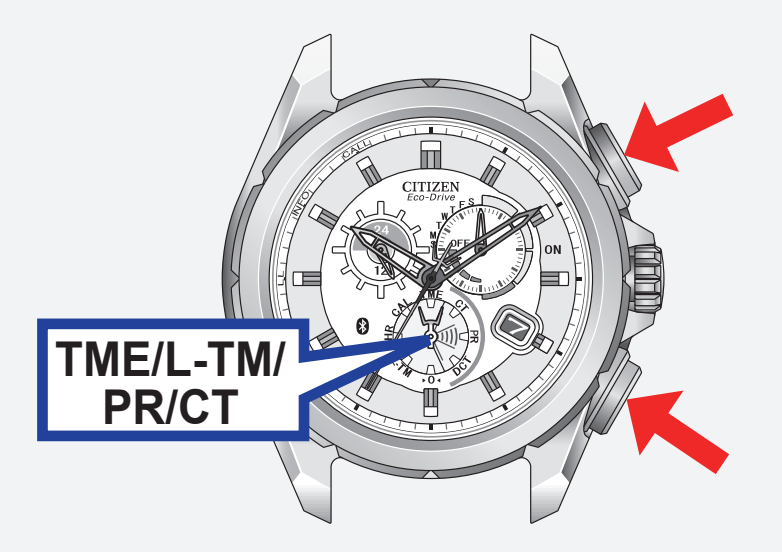

• 想要停止声音,请显示应用程序屏幕。

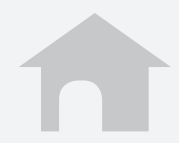

## <span id="page-16-0"></span>设置邮件账号 **(1/5)**

注册想要使用的邮件账号。 该应用程序只会确认是否存在新的未读邮 件。

该功能仅适用于兼容 **IMAP** 的邮件账号。

## ■ 准备邮件账号信息

为想要注册的账号准备邮件地址,密码,用户名, IMAP 服务器地址, 端口号等。 某些类型的邮件账号只需要邮件地址和密码就 可以注册。

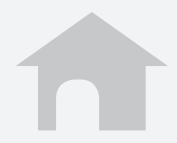

## 设置邮件账号 **(2/5)**

#### ■ 注册邮件账号

- **1.** 在应用程序屏幕上轻触**邮件账号**。
- **2.** 轻触 **+**。
- **3.** 当列表上存在您使用的邮件服务时,请轻 触该邮件服务,然后在下一屏幕上输入您 的邮件地址,密码和名称。 当您的邮件服务未被列出时,请轻触**其他**, 然后在下一屏幕上输入所有需要的项目。
- **4.** 轻触**完成**完成注册。

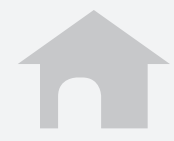

## 设置邮件账号 **(3/5)**

#### ■ 设置新邮件查询的频率

- **1.** 在应用程序的邮件设置屏幕上轻触**邮件查 询间隔**。
- **2.** 选择一个查询间隔。

■ 暂时停止未读邮件的查询 将**邮件提醒**设置为 **O**(关闭),以暂停您邮 件账号所有邮件的查询。 您可以为各邮件账号分别设置 (开启)/ **I O**  (关闭)。

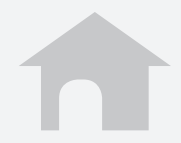

## 设置邮件账号 **(4/5)**

#### ■ 出国旅行时在非 WiFi 环境下使用邮件提 醒功能

#### 在 iPhone上将数据漫游设置为 I (开启) 以 接收邮件。

漫游服务需要另外付费才能使用。

当**数据漫游**设置为 **O**(关闭)时,邮件提醒 不会运行。

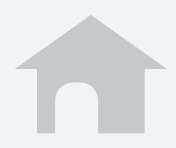

## 设置邮件账号 **(5/5)**

#### ■ 删除邮件账号

- **1.** 在应用程序的邮件设置屏幕上轻触想要删 除的名称。
- **2.** 在账号设置屏幕的底部轻触**删除此账号**, 然后在下一屏幕上轻触**删除**。

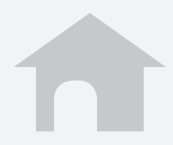

## <span id="page-21-0"></span>停止提醒指示

当秒针指示一个提醒(CALL/INFO\*/LL)时, 请按住右下按钮 **A** 或右上按钮 **B** 中任意一 个按钮两秒,使秒针返回正常走动。

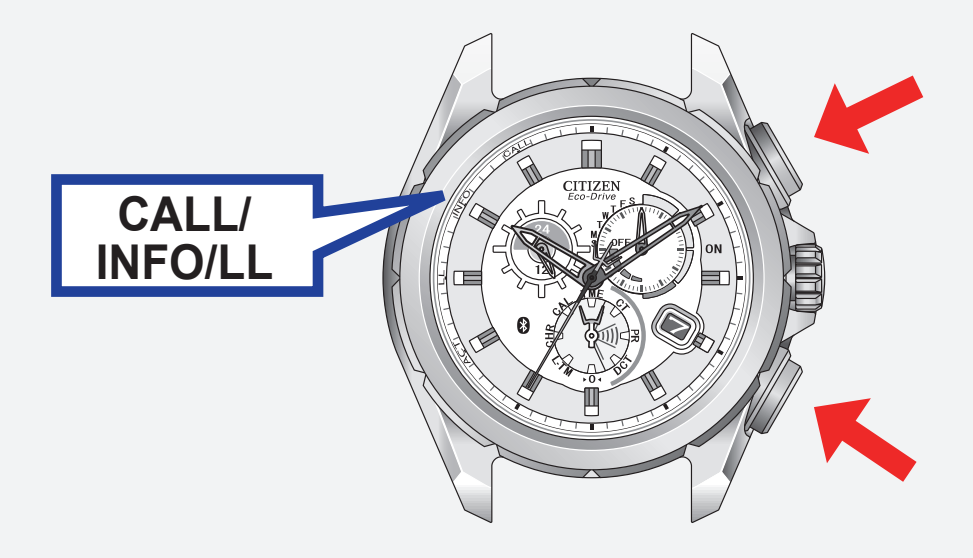

## **\*** 某些型号使用 "**MAIL**",而不用 "**INFO**"。

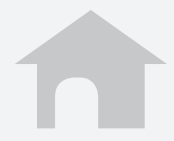

<span id="page-22-0"></span>

## 当无法激活连接时

- 检查手表模式。
- 确认 **iPhone** 上的蓝牙设置为打开。
- 确认应用程序屏幕上的查找为 **I (** 开启 ) 状 态。
- 删除注册,并重新执行注册。
	- →  [删除注册](#page-8-0)
	- → 第一次连接(配对)

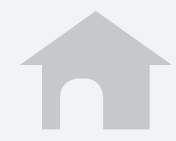